# MA109 INTRODUCTION TO PROBABILITY AND STATISTICS

Fall 2020

# MA109 SYLLABUS

#### **Instructor**

- Roxin Zhang, New Jamrich 2208
- rzhang@nmu.edu

### **Prerequisite**

 A C- or better from MA100 or Recommendation from NMU Math Placement

# **Office Hours**

**• Office hours will normally be through Zoom and in person:** New Jamrich 2208, MWRF 11am – 11:50 am

# MA109 SYLLABUS

### **Computer and Calculator Requirements**

- A computer with R and R-studio (free industrial quality software) installed.
- **Internet and Sapling Access for homework assignments.**
- A scientific calculator (or a similar app) is needed for dayto-day work.

#### **Software used in this class**

- R and R-Studio (throughout the semester, **mandatory**).
- A few online applets/calculators will be used in specific chapters.

### **R and R-Studio**

- We will be using R/R-Studio **on a daily basis**. Using R is not only as a tool replacing tables, the basic use of R for statistical calculations is part of the curriculum.
- **Learning of R is a progressive process throughout the semester.**

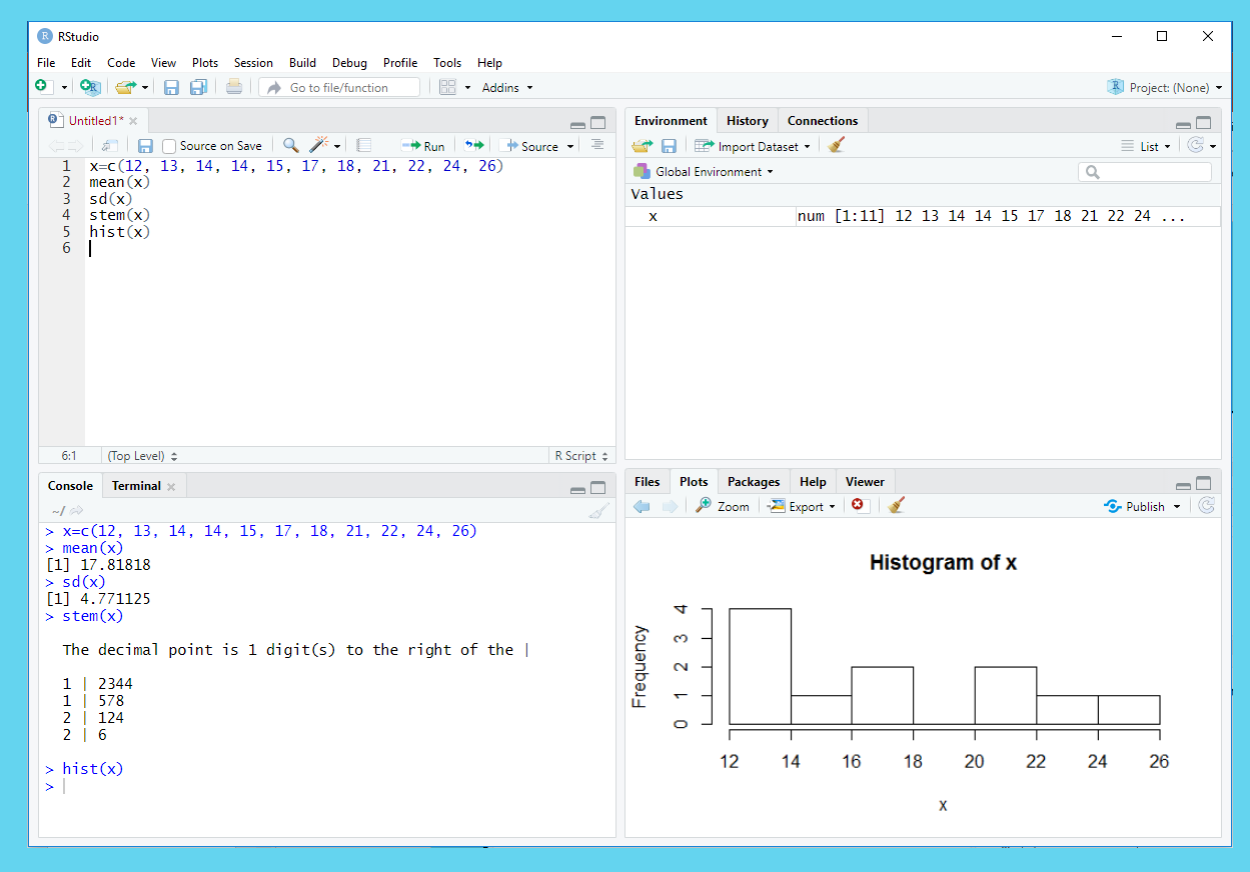

## **Text Book**

 $\triangleright$  The required text for the course is an online access code  $-$ SaplingPlus for the Basic Practice of Statistics 8<sup>th</sup> Ed.

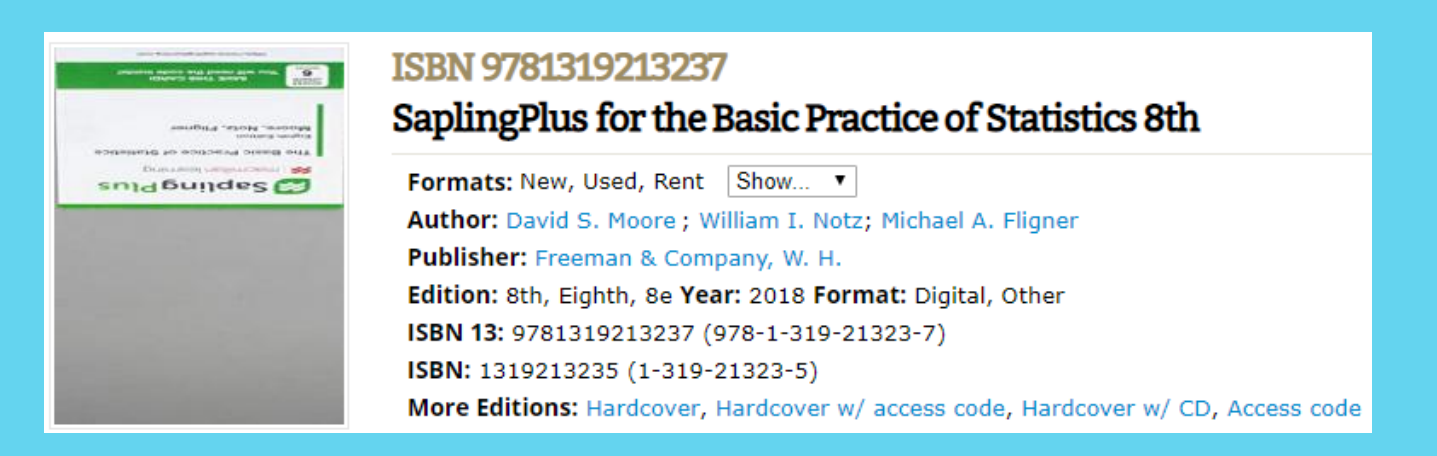

- An interactive e-textbook is in the system.
- $\triangleright$  The access also contains the online homework system. Your completed online homework assignments will be graded and recorded. (Setting up Sapling instructions are at the end of this syllabus)

eTextbook

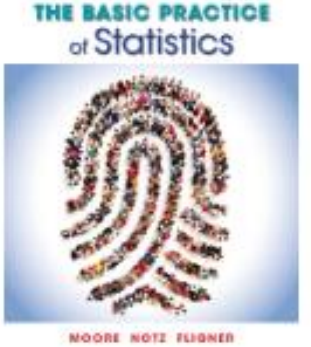

**Moore, The Basic** Practice of Statistics, 8e.

#### **Lecture Format and Classroom Seating**

- $\triangleright$  The class is delivered as a face-to-face class where all lectures will be conducted in the classroom, and will be Zoom broadcasted for those who are not able to attend the class in person.
- Students need to keep the same seating throughout the semester whenever in the classroom.
- Students are expected to attend the classes either in the classroom or through Zoom and are encouraged to ask questions during classes in person or through Zoom.

#### **Homework, Tests and Quizzes**

- **De Online Homework Assignments on SaplingPlus are given for** each chapter. Completed homework assignments are graded and computed into grades.
- **5 Biweekly Quizzes (drop one lowest quiz). The quizzes will** be given on Thursdays or Mondays (alternating). (Makeups are allowed if notified on time.)

**Done Midterm** 

 One final exam, check with the NMU websites for final exam schedules.

### **Online Homework Assignments**

- Students can attempt homework assignment problems multiple times (with a slightly discounted credit each time).
- Homework assignments have due dates normally about two weeks after the assigned date. After the due dates, attempts are not allowed but still visible. Students can ask for due date extensions under special circumstances.
- **Each chapter has a homework assignment consisting of usually** no more than 20 problems. Each assignment is worth 100 points.
- ▶ You can use R/R-Studio for all of the homework assignments and quizzes.

#### **Quizzes and Tests**

- **Completing and familiarizing with the homework problems and** examples on slides are the best ways to prepare for quizzes.
- Quizzes are formulated to reflect on your understanding the concepts discussed in classes and you work in homework assignments.
- All tests and quizzes will all be online through Educat.

# A Sample Online Homework Session

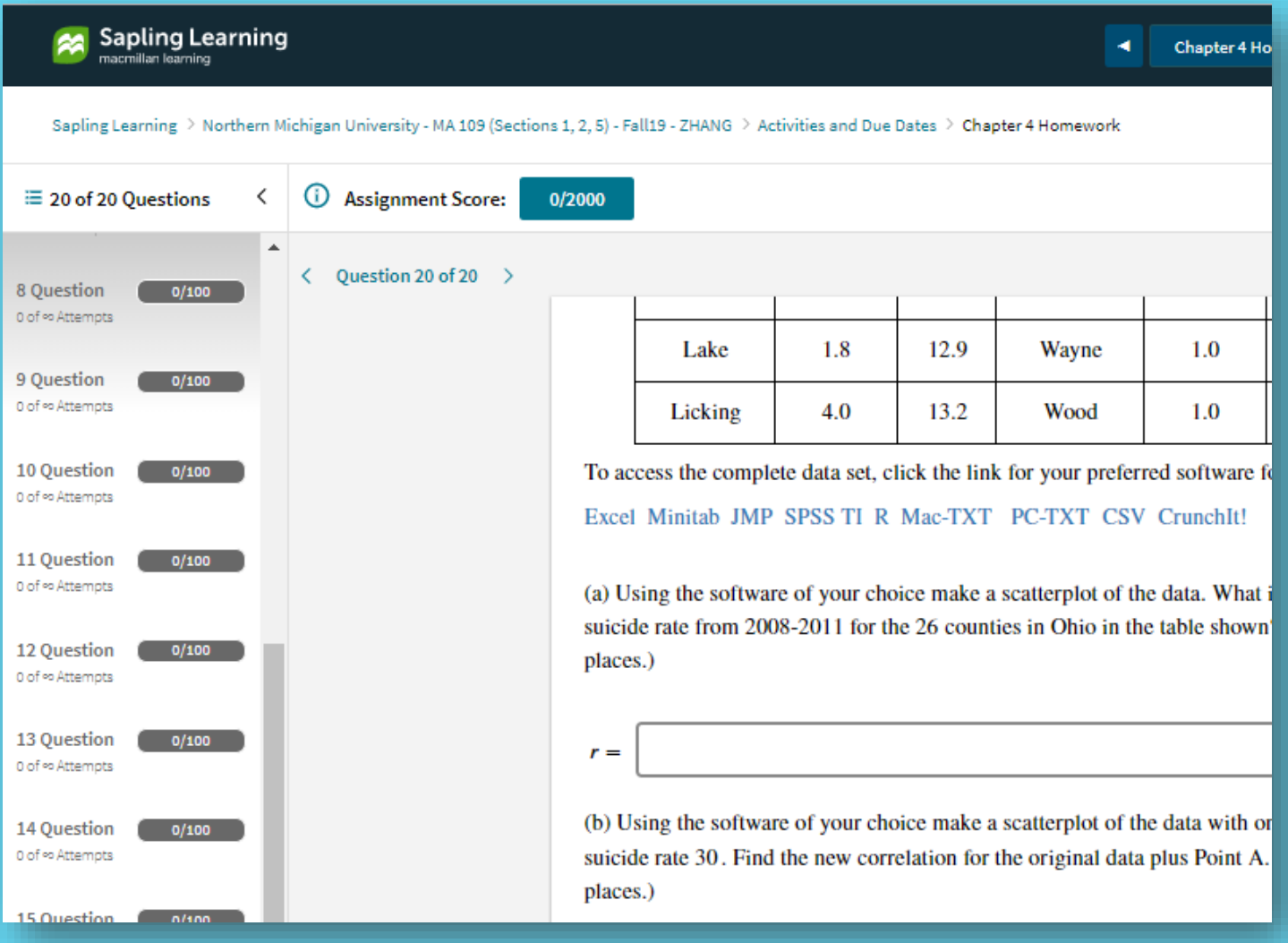

### **Grading (Weighted average)**

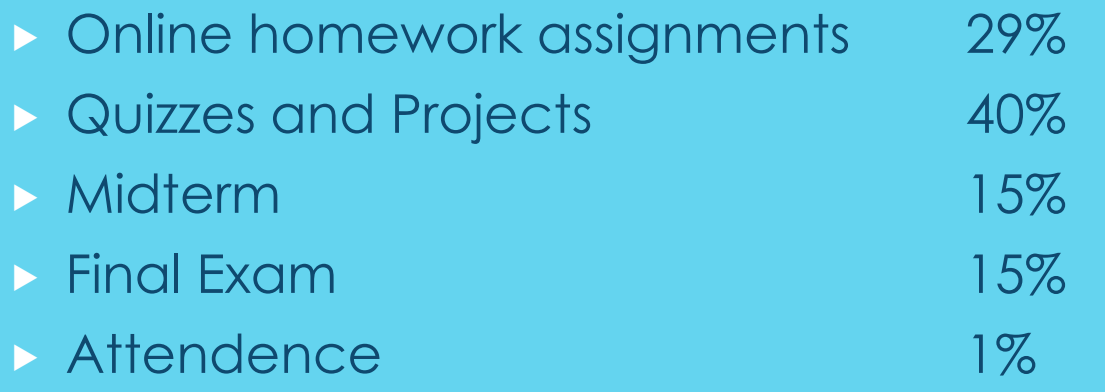

### The grade is given based on the weighted average:

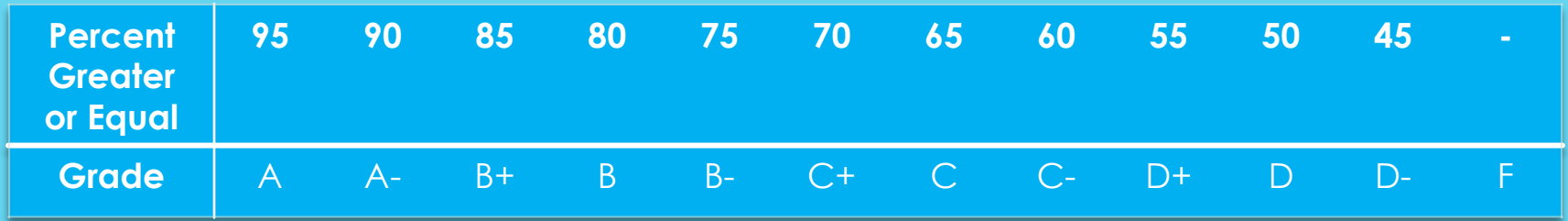

# **Liberal Studies Requirement**

This course satisfies the Formal Communication Studies requirement.

This course is designed to introduce students to the ways in which information and ideas are expressed using a communication system other than English. Such courses should foster the student's ability to conceptualize and communicate in an orderly, rational manner.

Characteristics of a communication system include: 1) possession of a grammar; 2) operation from an established set of rules; 3) reasoning properties such as deduction, inference drawing and problem solving. This includes courses in languages and those in which the central focus of the course is on statistics, computers or formal logic.

# **DISABILITY SERVICES**

- If you have a need for disability-related accommodations or services, please inform the Coordinator of Disability Services in the Dean of Students Office at 2001 C. B. Hedgcock Building (227-1737 or [disserv@nmu.edu](mailto:disserv@nmu.edu)). Reasonable and effective accommodations and services will be provided to students if requests are made in a timely manner, with appropriate documentation, in accordance with federal, state, and University guidelines.
- **Certain students may qualify for alternative face-covering** accommodations due to a variety of health conditions. These students have gone through a qualifying process with the Office of Disability Services. Faculty have been notified of which students receive these accommodations in their class. If you have concerns regarding this topic please contact the faculty member outside of class. Please do not question or confront fellow students in the classroom who are using alternative or modified face coverings.

# INSTALLATION OF R AND R-STUDIO

#### **To Install R:**

- Open an Internet browser and go to [www.r-project.org.](http://www.r-project.org/)
- Click the "download R" link in the middle of the page under "Getting Started."
- Select a CRAN location (a mirror site) and click the corresponding link such as <https://repo.miserver.it.umich.edu/cran/> or any other site.
- Click on the "Download R for Windows" or "Download R for (Mac) OS X" link.
- Click on the "install R for the first time" link at the top of the page (Mac users read message therein).
- Click "Download R 4.0.2 for Windows" and save the executable file somewhere on your computer. Run the .exe file and follow the installation instructions.
- Now that R is installed, you need to download and install RStudio.

#### **To Install RStudio**

- Go to [www.rstudio.com](http://www.rstudio.com/) and click on the "DOWNLOAD" tab on the upper right screen.
- Click on "DOWNLOAD" under "RStudio Desktop (Free)".
- Click on the version recommended for your system, or the latest Windows version, and save the executable file. Run the .exe file and follow the installation instructions.

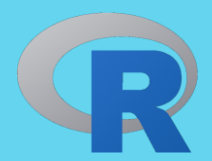

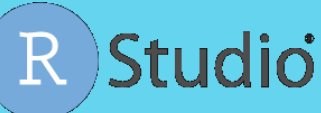

# SETTING UP SAPLINGPLUS SYSTEM

- Go to [www.saplinglearning.com/login](http://www.saplinglearning.com/login) to create an account. If you already have a Macmillan Learning account you can log in with your existing credentials and skip to step 3.
	- Create your password and set all three security questions.
	- Start typing in your institution to select from the options that appears in the Primary Institution or School name field. If you institution does not appear you can add it by typing in the full name.
	- Accept the terms of use and click "Sign Up".
	- Check your email for the confirmation link to complete your registration and return to the login page.
- Set your institution by searching using your institution's full name and selecting the appropriate option from the menu that appears.
- **Lackter Enroll in a new course, you should see Courses at Northern Michigan University. Click to expand this list** and see courses arranged by subject. Click on 'Introduction to Statistics' to see the terms that courses are available.
- $\triangleright$  Click on the term to expand the menu further.
- Once the menus are expanded, you'll see a link to our course: **MA 109 – Fall20 - ZHANG**
- **Enter the key code for your section:** Section 1 (10am class, 81555): **zhang1** Section 2 (9am class, 81556): **zhang2** Section 5 (8am class, 81557): **zhang5**
- $\triangleright$  To access your eBook, click on the image of the cover on the right sidebar of your course site. Create an account or log in with an existing Macmillan Learning eBook account.
- **Need Help?** Answers to many common questions are found in our Student Support Community. If you need direct assistance you can also contact technical support: [https://macmillan.force.com/macmillanlearning/s/.](https://macmillan.force.com/macmillanlearning/s/)

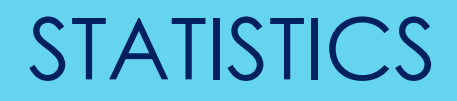

Statistics is a discipline which is concerned with:

**designing experiments and data collection.**  summarizing information to aid understanding. **drawing conclusions (inference) from data. Example 3 Federal resp.** Future values the futures.

# COURSE CONTENTS

- **Part I Exploring Data** Chapter 1 - Chapter 6
- **Part II Producing Data** Chapter 8 - Chapter 9
- ▶ Part III From Data Production to Inference Chapter 12 – Chapter 18
- **Part IV Inference About Variables** Chapter 20 – Chapter 21
- **Part V Inference About Relationships** Chapter 25 – Chapter 27

# LEARNING OBJECTIVES

The emphases of the course is on the concepts of statistics. Students are not required to memorize many formulas.

- **Learn the fundamental set of concepts and vocabularies in** probability and statistics
- **Inderstand the nature of statistics and why the statistics as a** mathematics subject can help with decision makings
- **Learn the concepts of central tendencies and variations and** their applications
- Gain a comprehensive knowledge about the definition and calculations of probabilities, odds, counting principles
- **Learn the concepts of positions such as percentiles and their** use in applications
- **Learn the statistical methodologies for estimating population** parameters such as confidence intervals and hypothesis tests.
- **Learn the fundamental syntax of a statistical programming** language such as R.

# Note:

The course materials such as slides will be put on educat.nmu.edu

Online homework assignments will be on saplinglearning.com